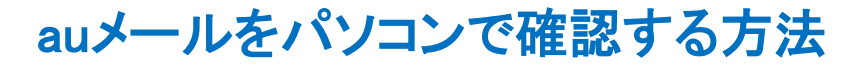

## 携帯電話やスマートフォン等(以下HP)でauメールを使用している方へ

- ◎ メールの添付ファイルをパソコンで見たい、パソコンに取り込みたい。
- ◎ HP画面よりもっと大きなパソコン(以下PC)画面でメールを読みたい。
- ◎ 通信料節約のため、HPでは受信通知のみにしたい。
- ◎ PCから直接返信したい(受信相手の受信設定によってはNG)。
- ◎ もちろん無料!

等のご希望の方いらっしゃいませんか?

## 私も設定しました。HPでは基本的にはメールは件名受信通知のみ利用です。

## 1 下記URLを開く

<https://www.au.com/mobile/service/mail/webmail/login/>

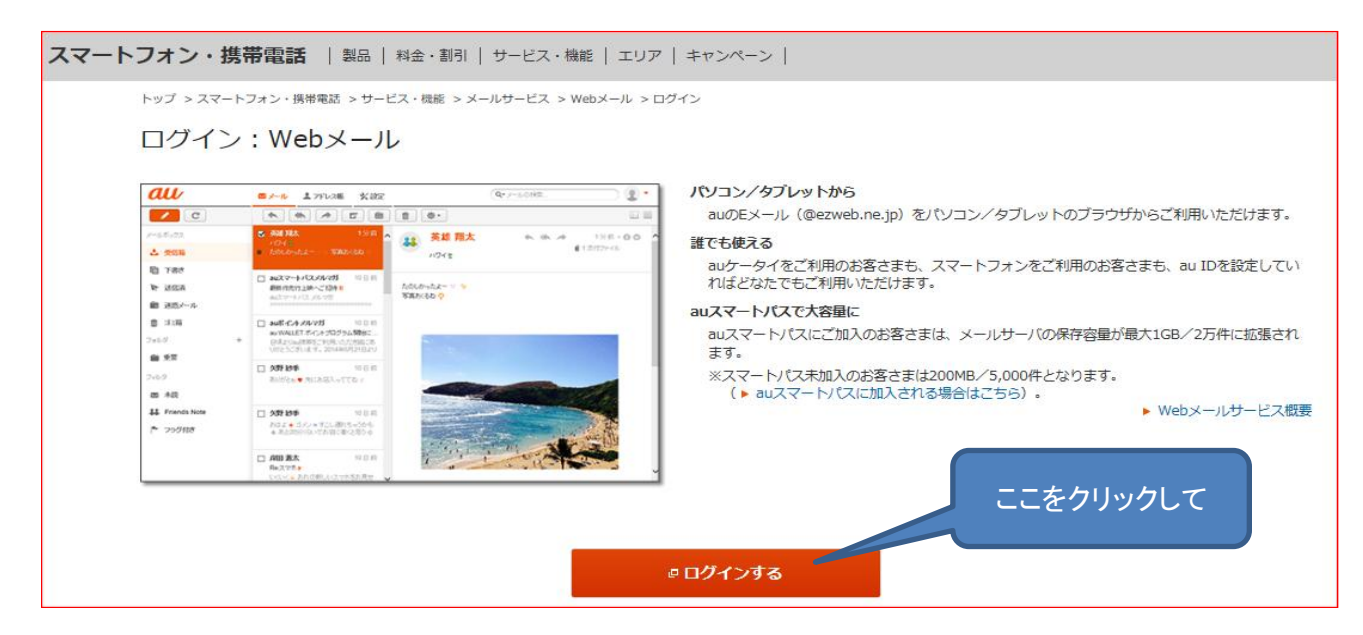

2 上記で『ログインする』をクリックして表示されたログイン画面(↓)でログインする。 auID・パスワードをお持ちでない方は一番下の『新規登録はこちらから』をクリックして取得できます。

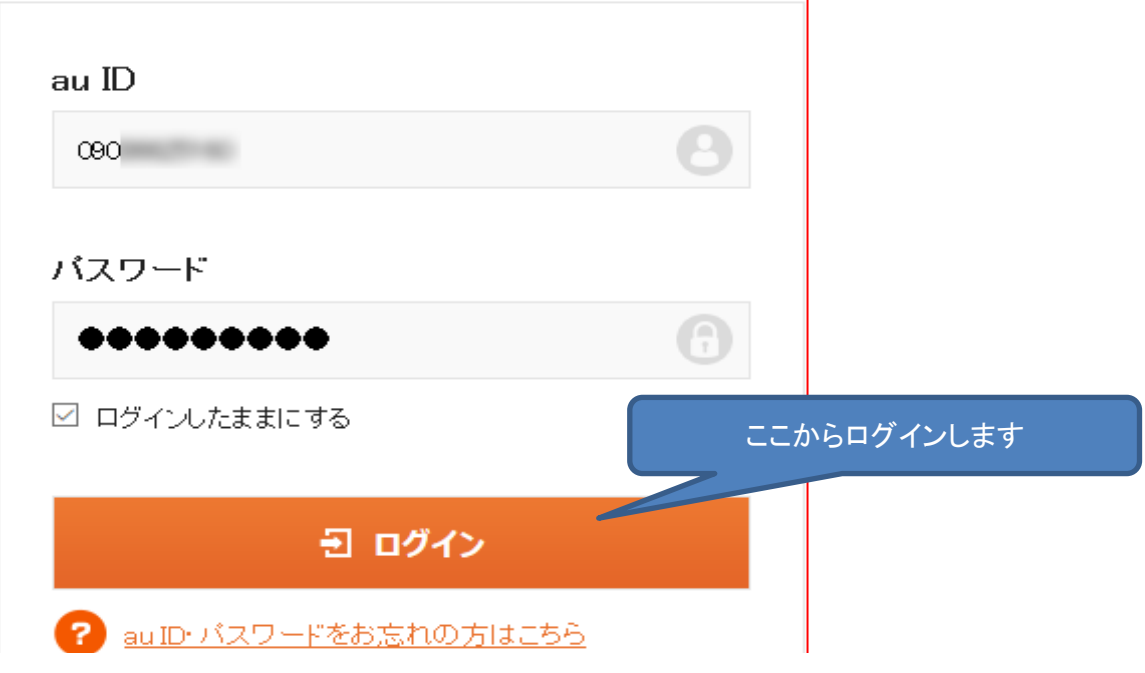

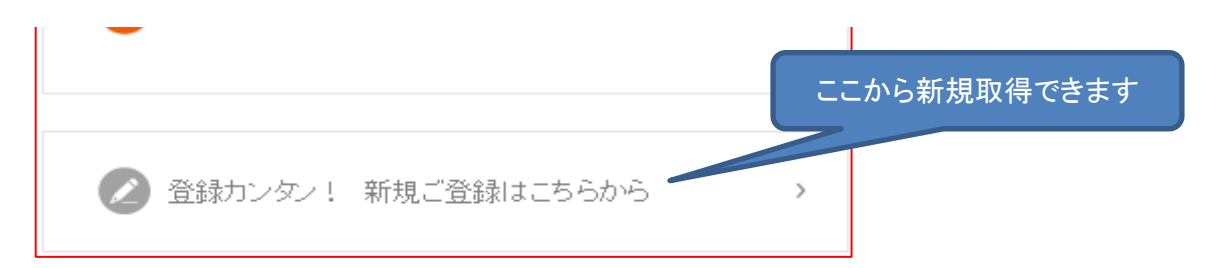

3 ログインしたメール受信画面(↓)。添付ファイルが表示されて、PCに保存等活用できます。

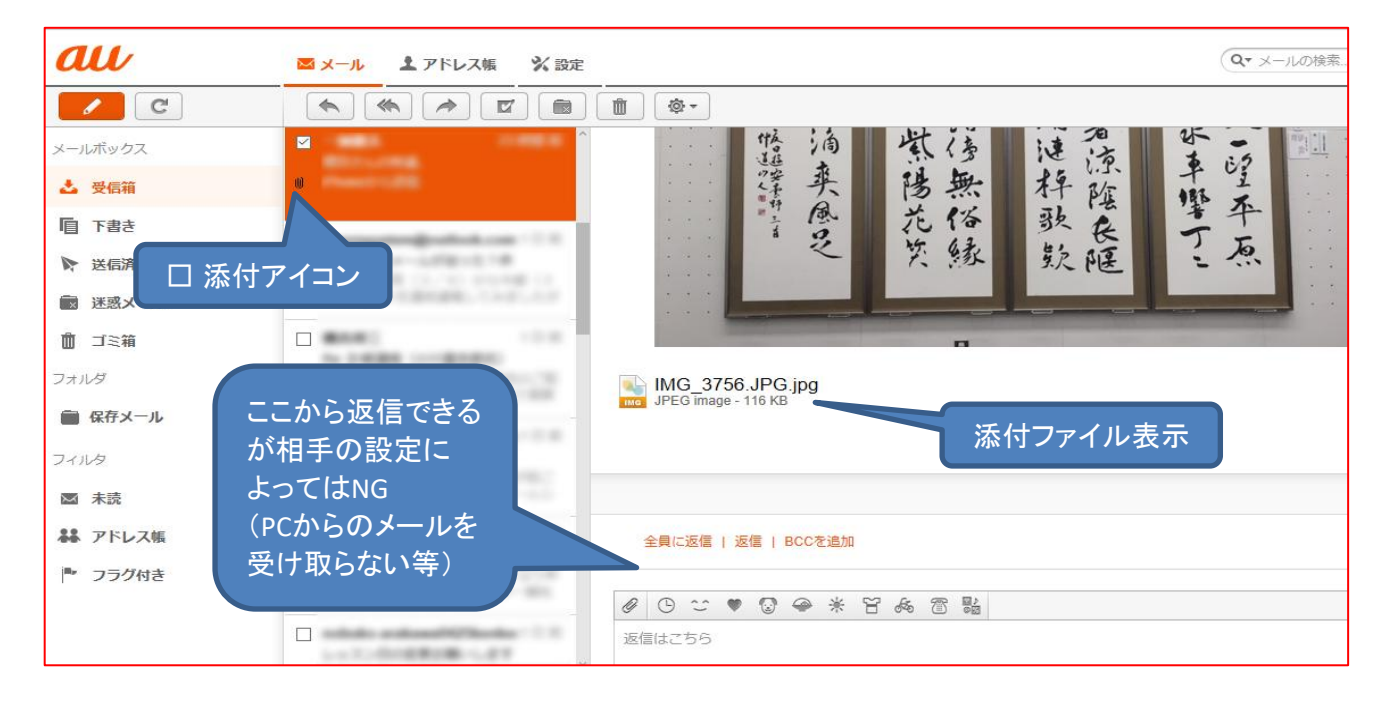

- ※ 文中のHPは、携帯電話、スマートフォン類を含みます
- ※ auのWebメール解説ページ↓ <https://www.au.com/mobile/service/mail/webmail/>
- ※ docomoもパソコンでWebメールが使用できます! <https://mail.smt.docomo.ne.jp/>